#### CONNECTICUT STATE DEPARTMENT OF EDUCATION

# **The Student Summary**

**David Alexandro, Ph.D. Charles Martie, Ph.D. Stephanie O'Day, M.A.**

May 5, 2020

**For audio, you must connect to your computer's audio or telephone using the phone number provided in the registration email from SDE GO TO Webinar**

**The webinar will begin at 10 am. Thank you!**

#### Attendee Reminders

- Thank you for attending!
- All attendees will be placed on mute for the duration of the webinar.
- To ask questions, please use the Q and A or chat feature
- Questions will be addressed by the presenters during the session
- This session is being recorded and will be posted to the CSDE COVID-19 web page.

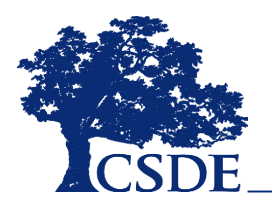

#### Agenda

- EdSight Secure Overview and Gaining Access
- Early Indication Tool (EIT)
- Student Summary
- Questions

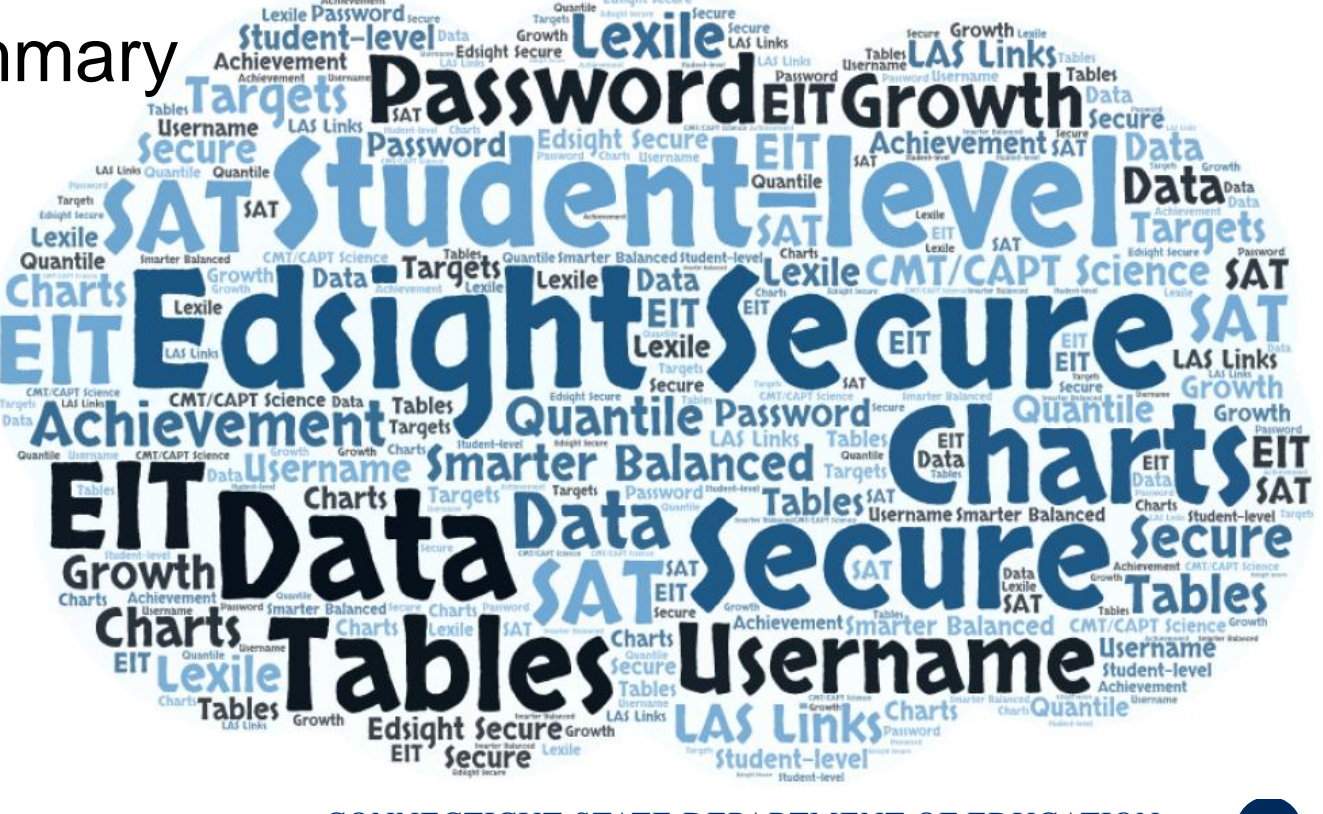

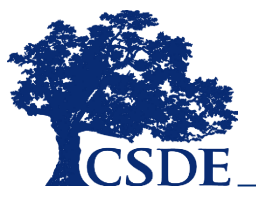

# What is EdSight Secure?

EdSight Secure

- Secure Online Data Portal
- For Designated LEA Staff
- Access Student-level Data
- View Charts and Tables
	- Filter and Disaggregate
	- Export
- Newest Report: **Student Summary**

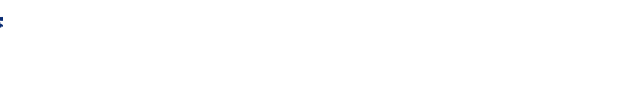

### How do I gain access?

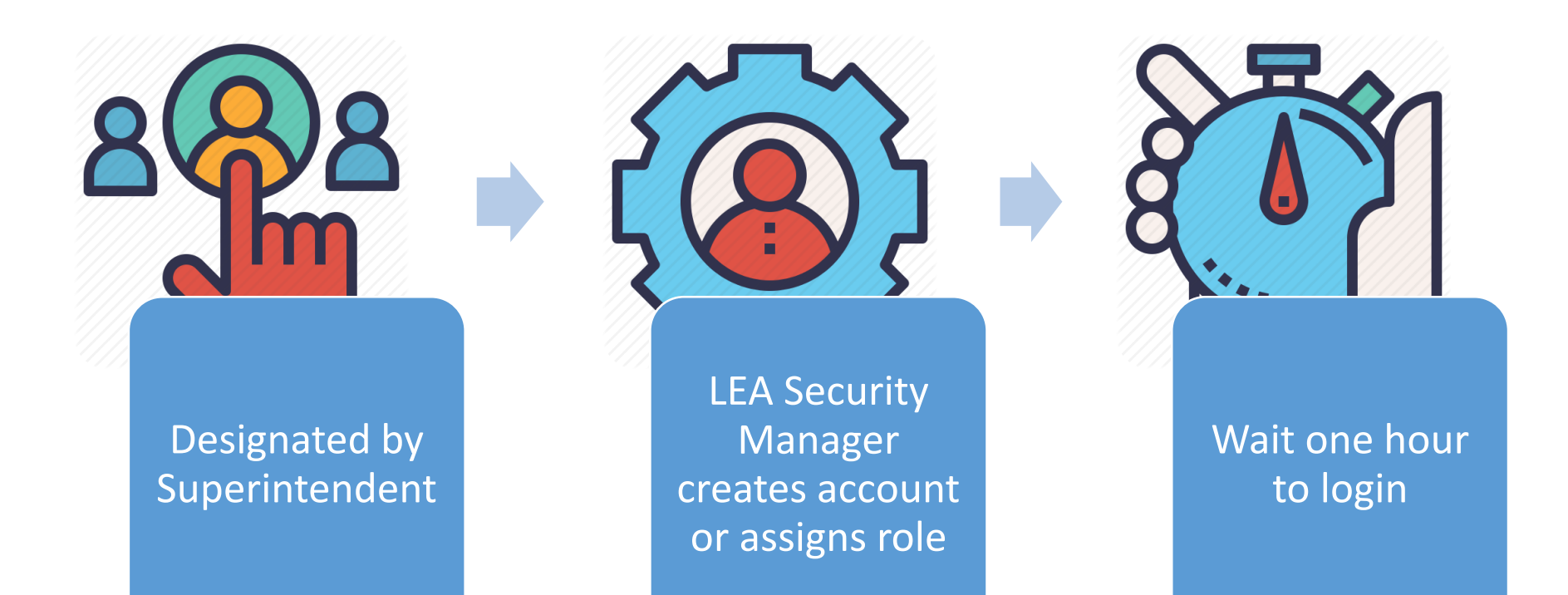

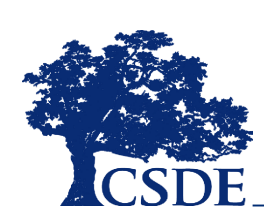

[Find your LEA Security Manager at: https://portal.ct.gov/SDE/Performance/Data-](https://portal.ct.gov/SDE/Performance/Data-Collection/Help-Sites/Directory-Manager/-/media/SDE/Performance/Data-Collection/Help-Sites/Directory-Manager/LEASecurityManagerContactList.pdf)Collection/Help-Sites/Directory-Manager//-/media/SDE/Performance/Data-Collection/Help-Sites/Directory-Manager/LEASecurityManagerContactList.pdf

# What is the EIT?

#### A **data analytics** and **visualization tool** that uses **statistical methods** to *systematically* **predict and improve student outcomes**

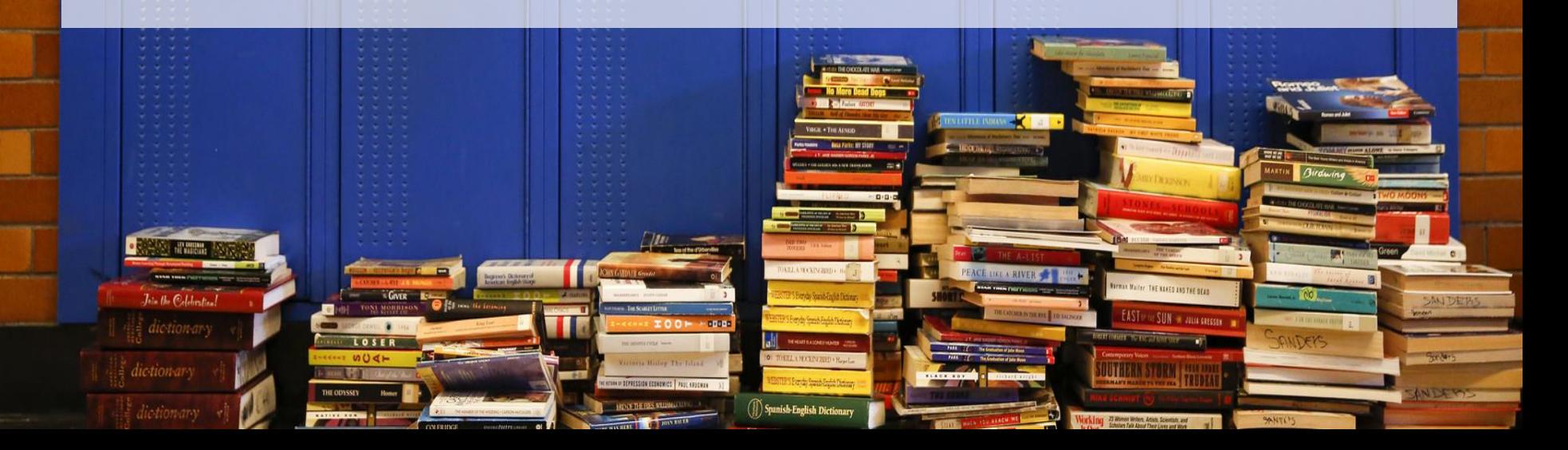

#### MILE MARKER APPROACH

**Markers** serve as **targets** for students, and as **dependent variables** in the EIT model

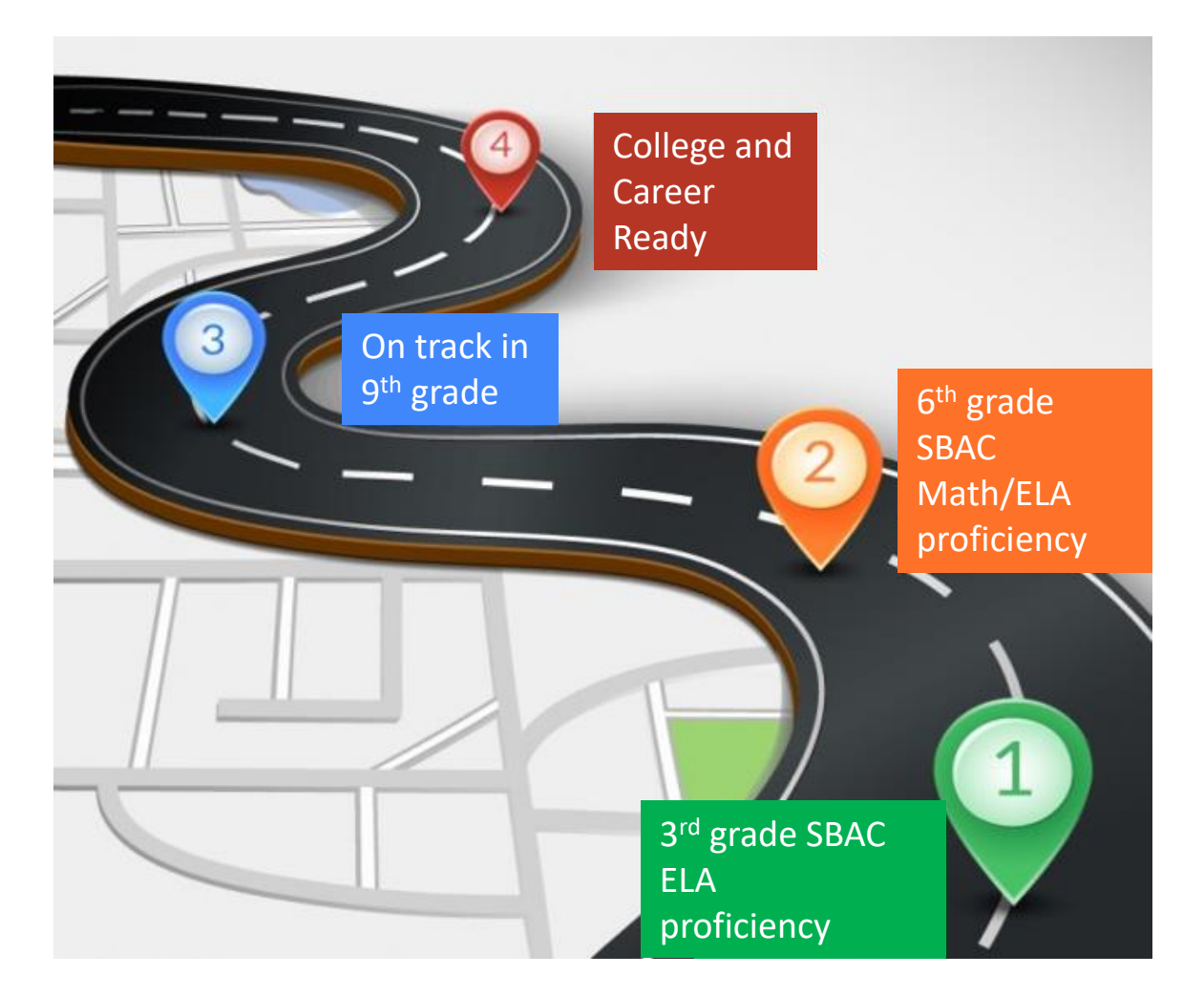

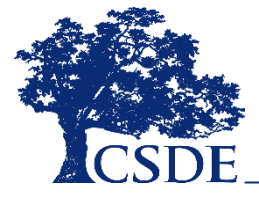

#### Support Levels

#### **LOW**

Students with the **highest likelihood** of meeting the academic milestone

Percentage of CT students:

#### **MEDIUM**

Students with **moderateto-low likelihood** of meeting the academic milestone

#### **HIGH**

Students with the **lowest likelihood** of meeting the academic milestone **40% 35% 25%**

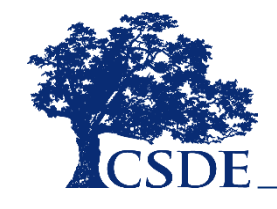

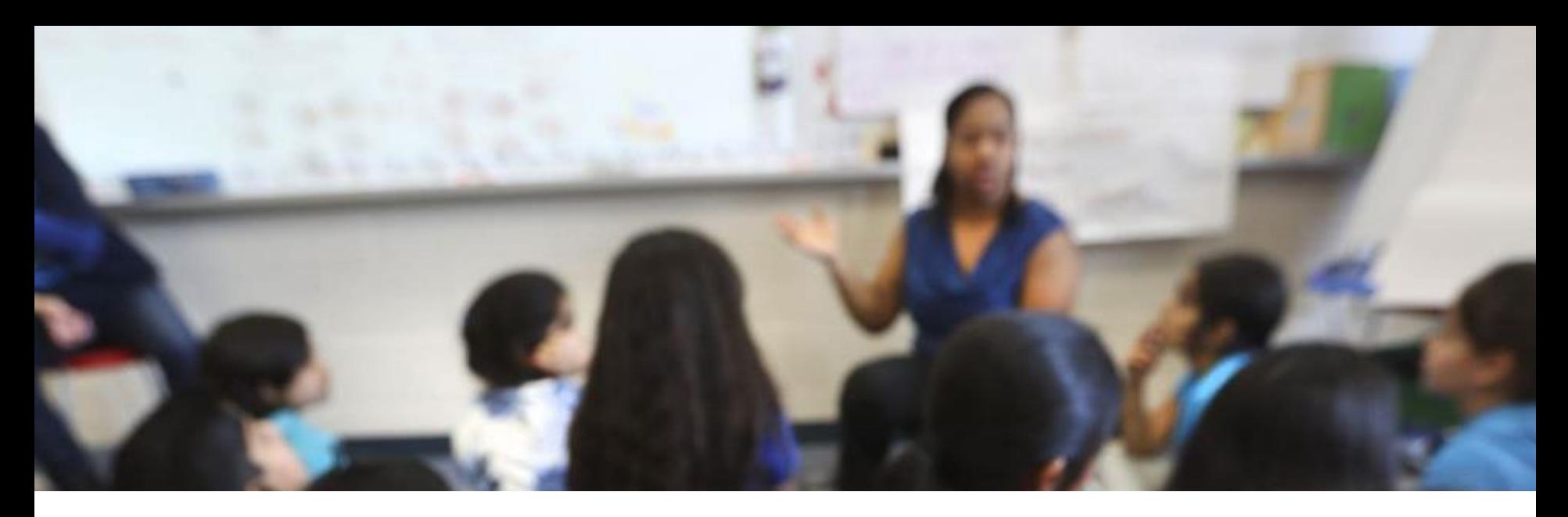

#### What is the Student Summary?

A **report** in *EdSight Secure* that joins **multiple data sources** within the data warehouse, including the Early Indication Tool (EIT), in order to provide a **crossdomain, longitudinal student-level report** for authorized district- and school-level users that is **printable** and **exportable**.

You can see all available data for students registered to your district or school in Public School Information System (PSIS) Registration in **real-time**.

**The system updates daily at 5:00 a.m.**

## Currently Available Data

- Demographic
- Enrollment
- Attendance
- Smarter Balanced
	- Achievement/Growth
- PSAT, SAT
- LAS Links
	- Achievement/Growth
	- Mastery Status
- Mobility (School/District Total Moves)
- Disciplinary Sanctions (Total ISS/OSS)

#### Coming Soon

- Next Generation Science Standards (NGSS) Assessment
- Connecticut Alternate Assessment System (CTAA for Math and ELA, CTAS for Science)
- Detailed Special Education Data (SEDAC)
- Detailed Discipline Data (ED 166)

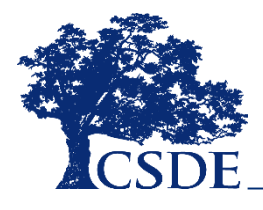

## Logging into *EdSight Secure*

**or**

Navigate to the Portal Applications Website:

#### [https://csde.ct.gov](https://csde.ct.gov/)

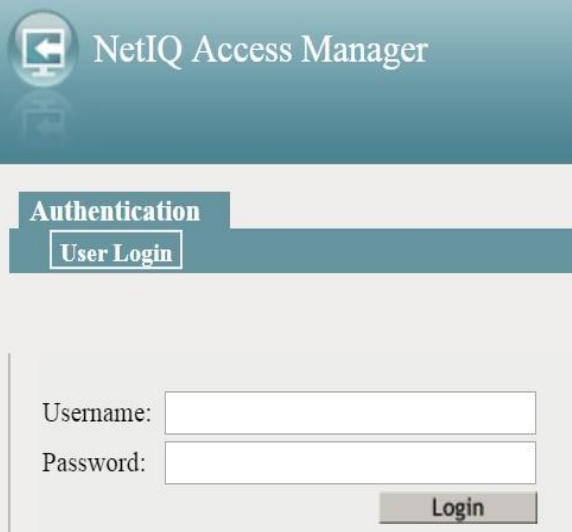

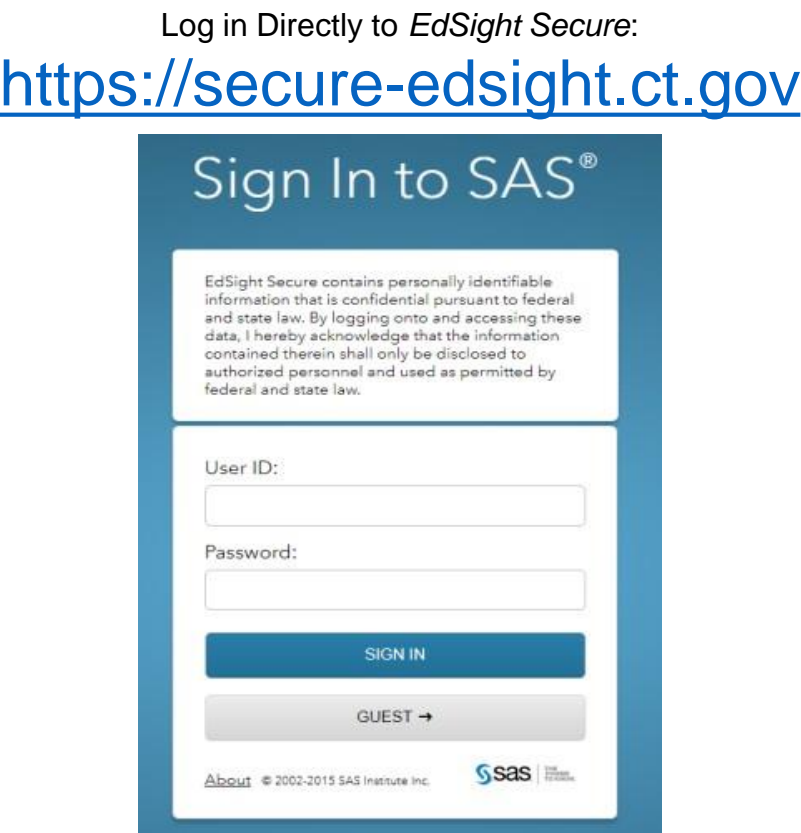

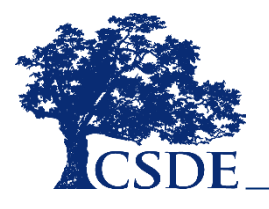

## Welcome to *EdSight Secure*!

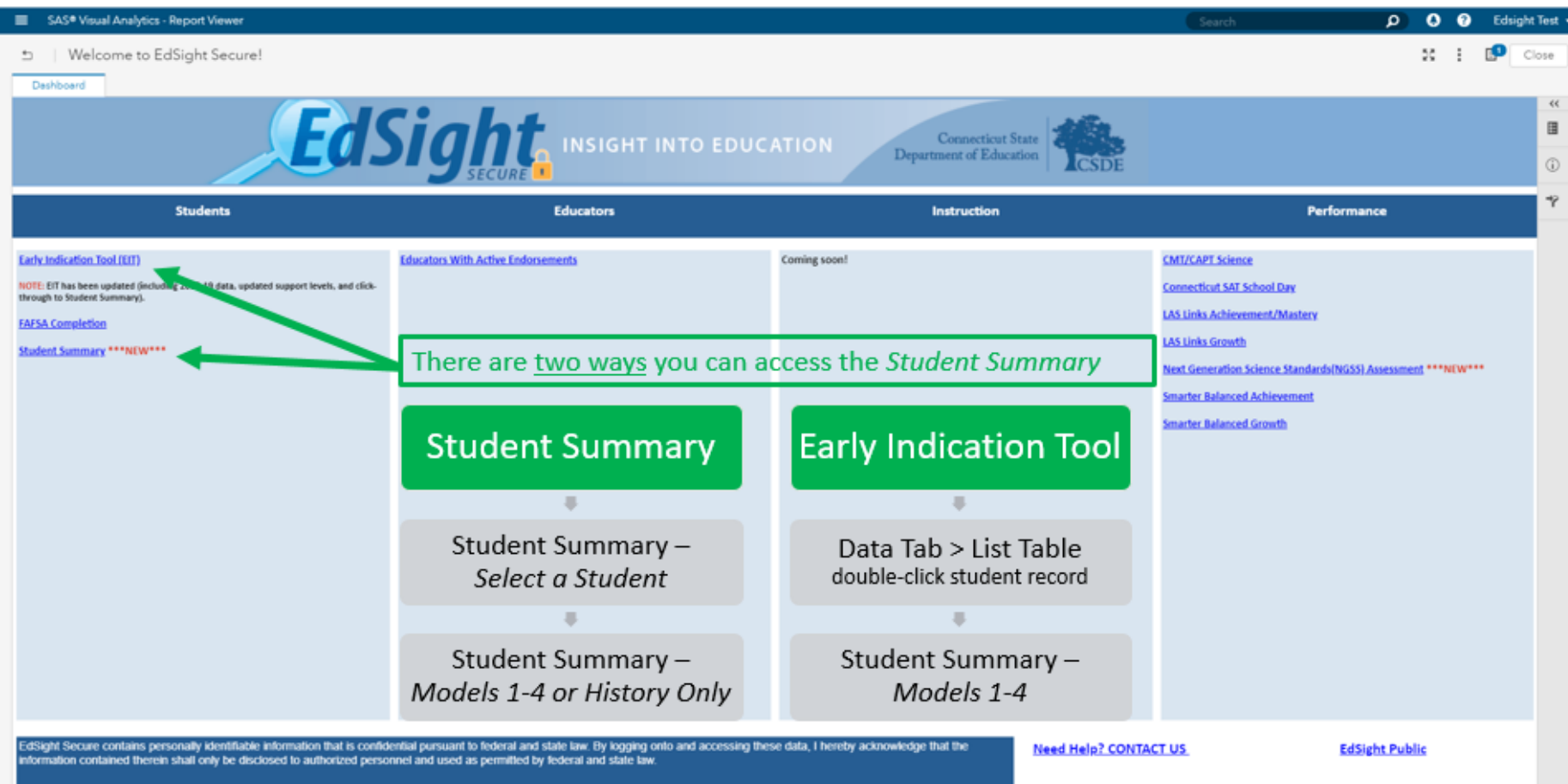

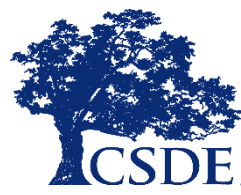

*EdSight Secure should* **default to the** *Welcome to EdSight* **report upon login**

## Browsing for Reports

**If the** *Welcome to EdSight Secure!* **report does not open upon login, follow these steps:**

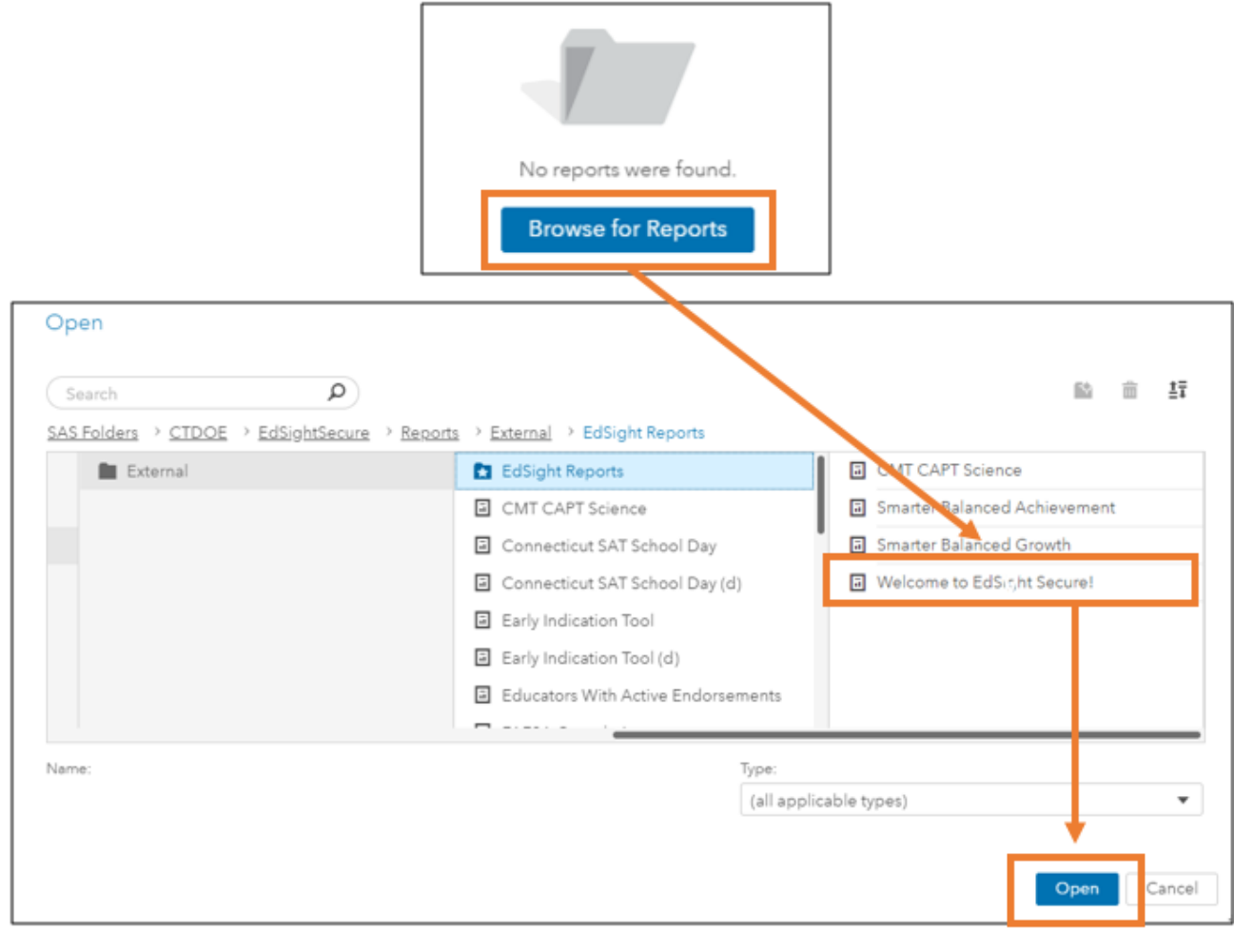

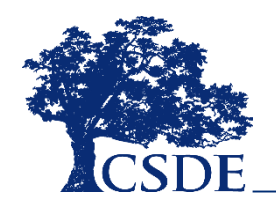

## Accessing through *Select a Student*

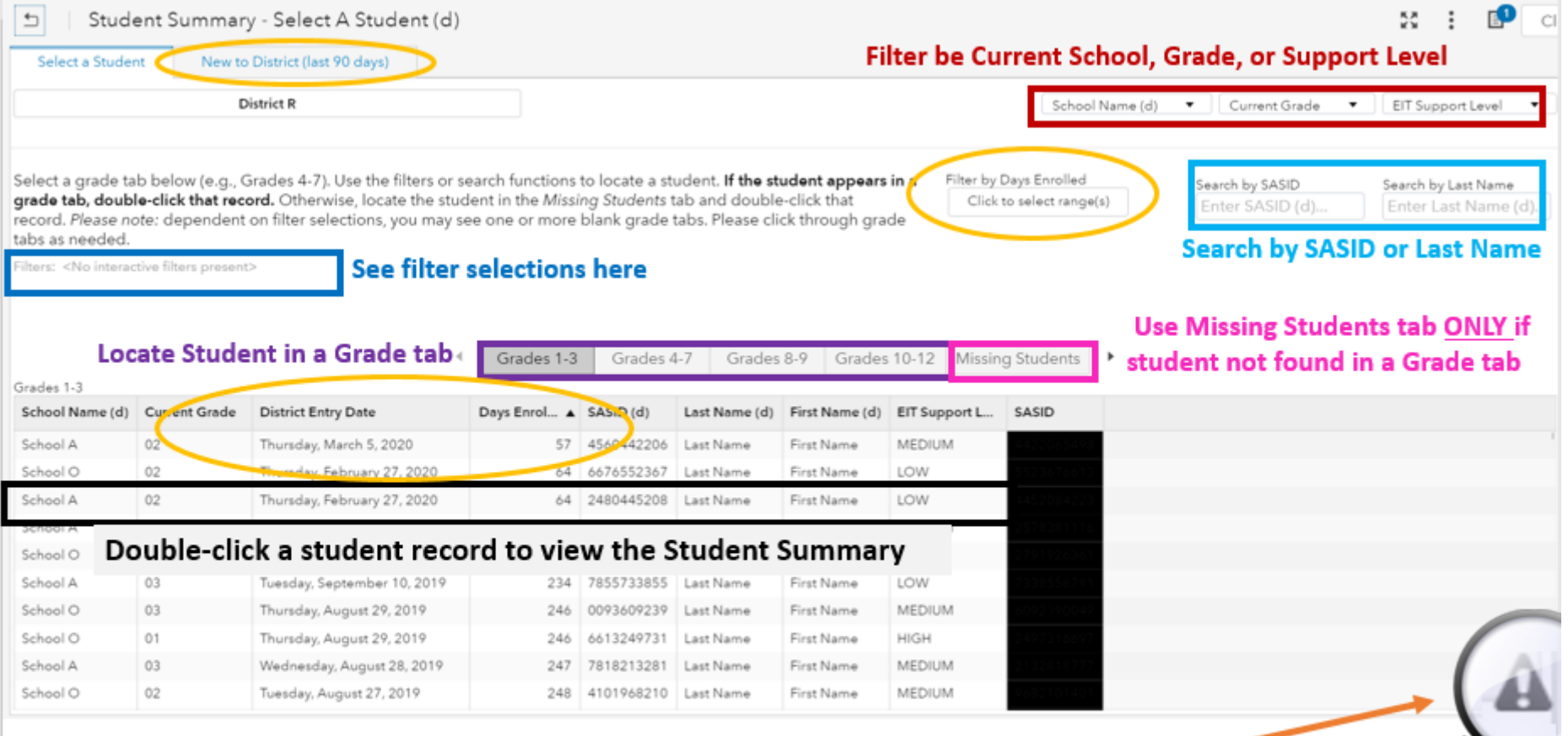

#### Hover over warning to see text

May occur if dataset is too large Use button bar, dropdowns or search to filter dataset

May occur if selected filters return empty dataset (i.e., no records) Click through grade tabs to find desired student or change filter selection

# New to District (last 90 days)

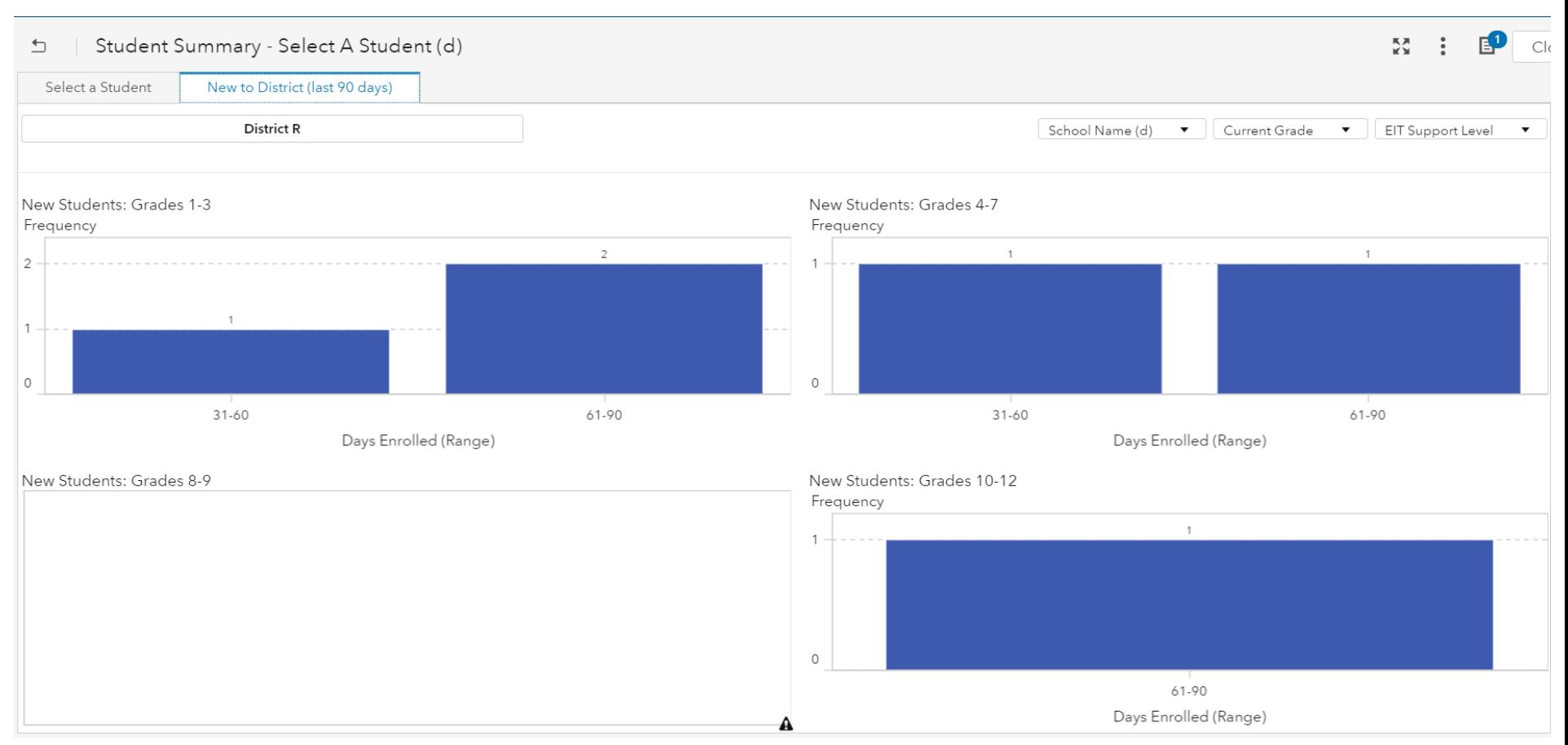

*View counts of students by how long they have been enrolled in district. Double-click on a bar to see additional data and access the student summary.*

# Accessing through *EIT*

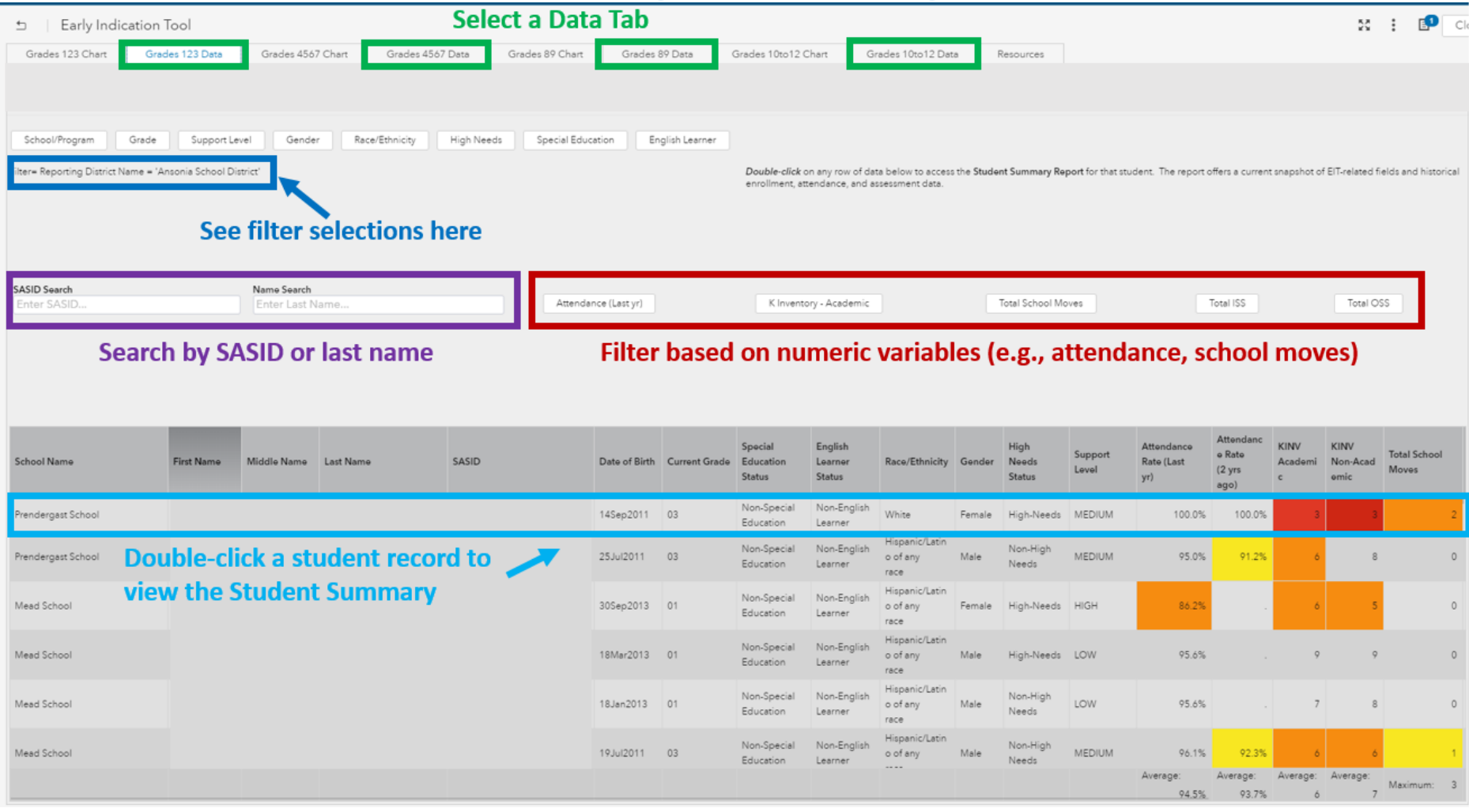

## Versions of *Student Summary*

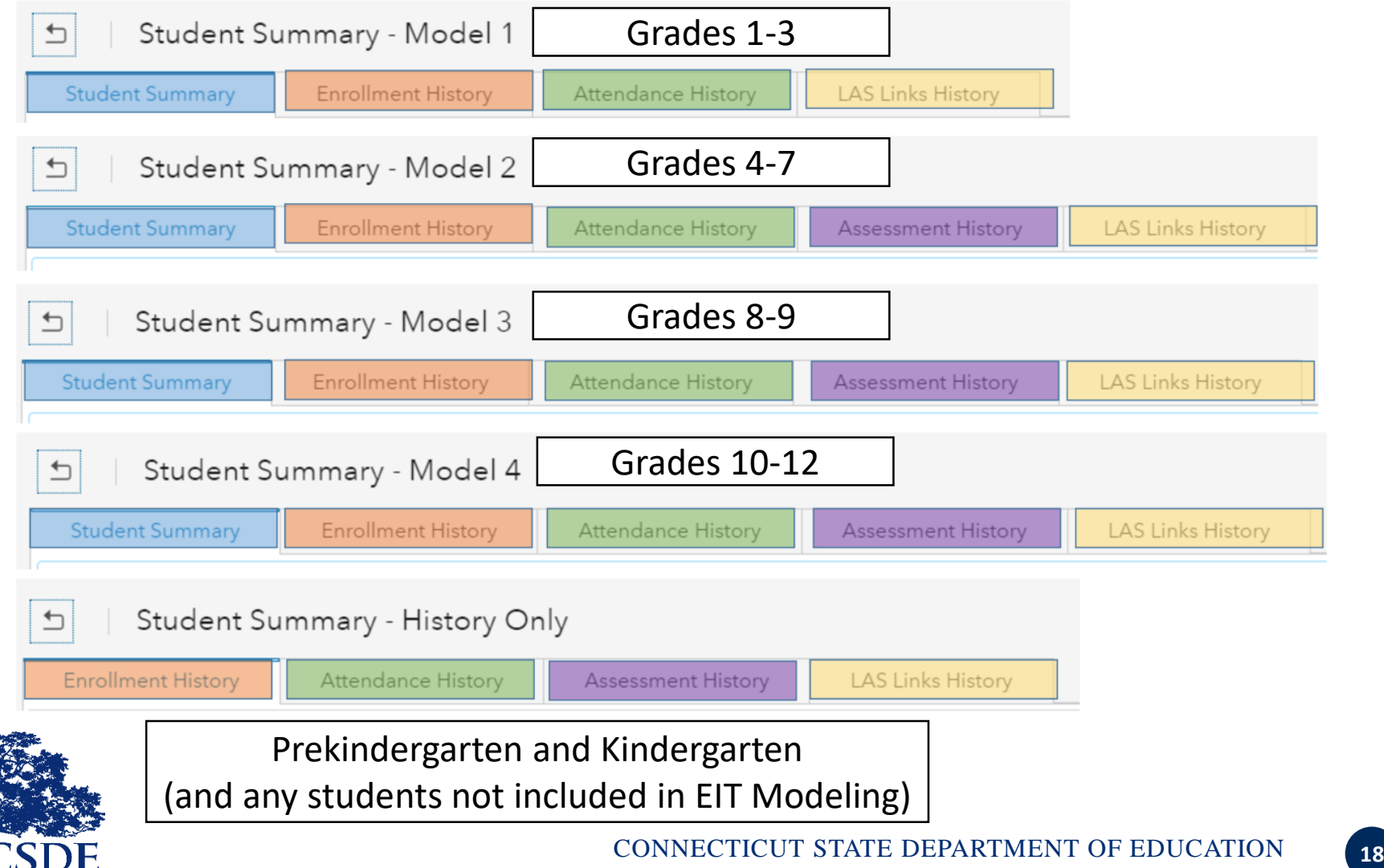

#### Model 1 Dashboard

(Grades 1-3)

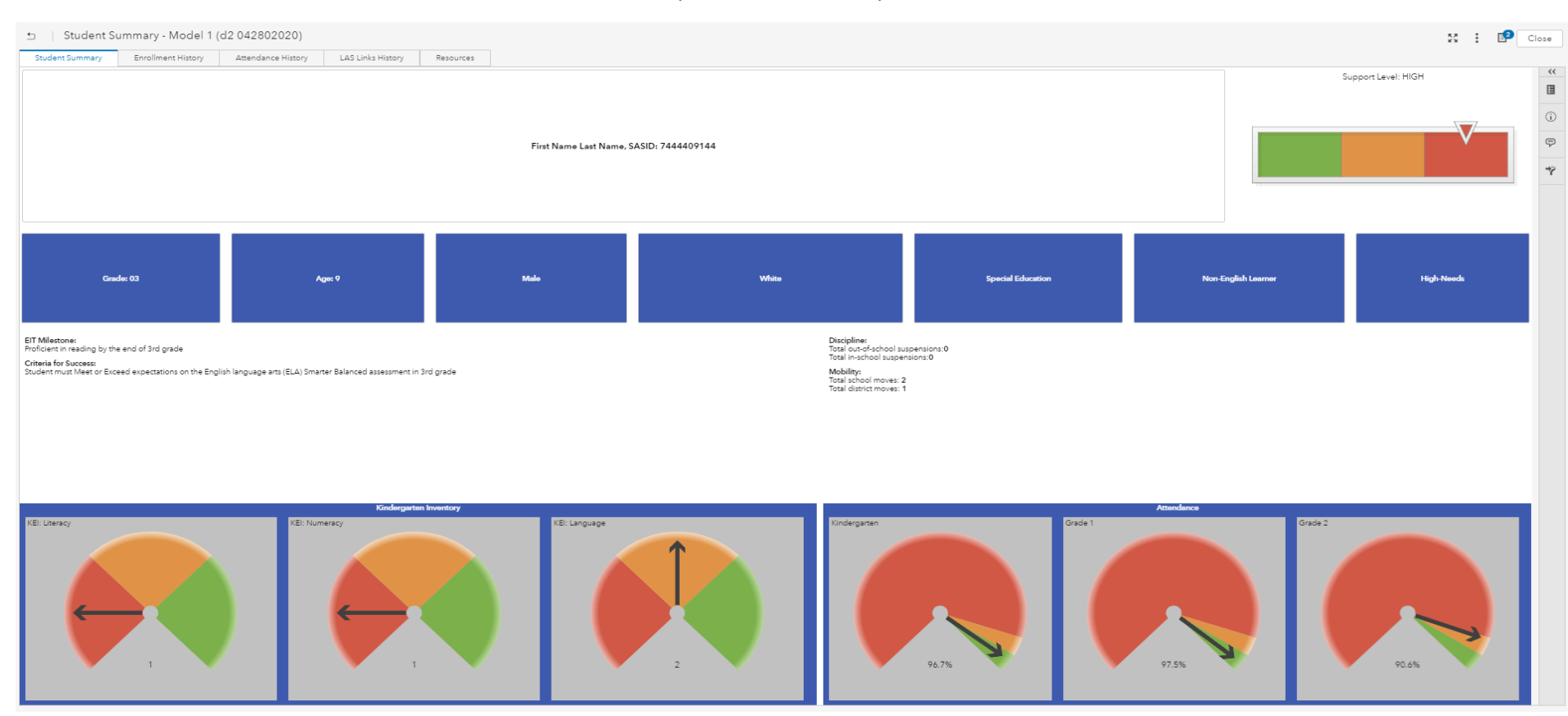

#### Model 1 Dashboard

(Grades 1-3)

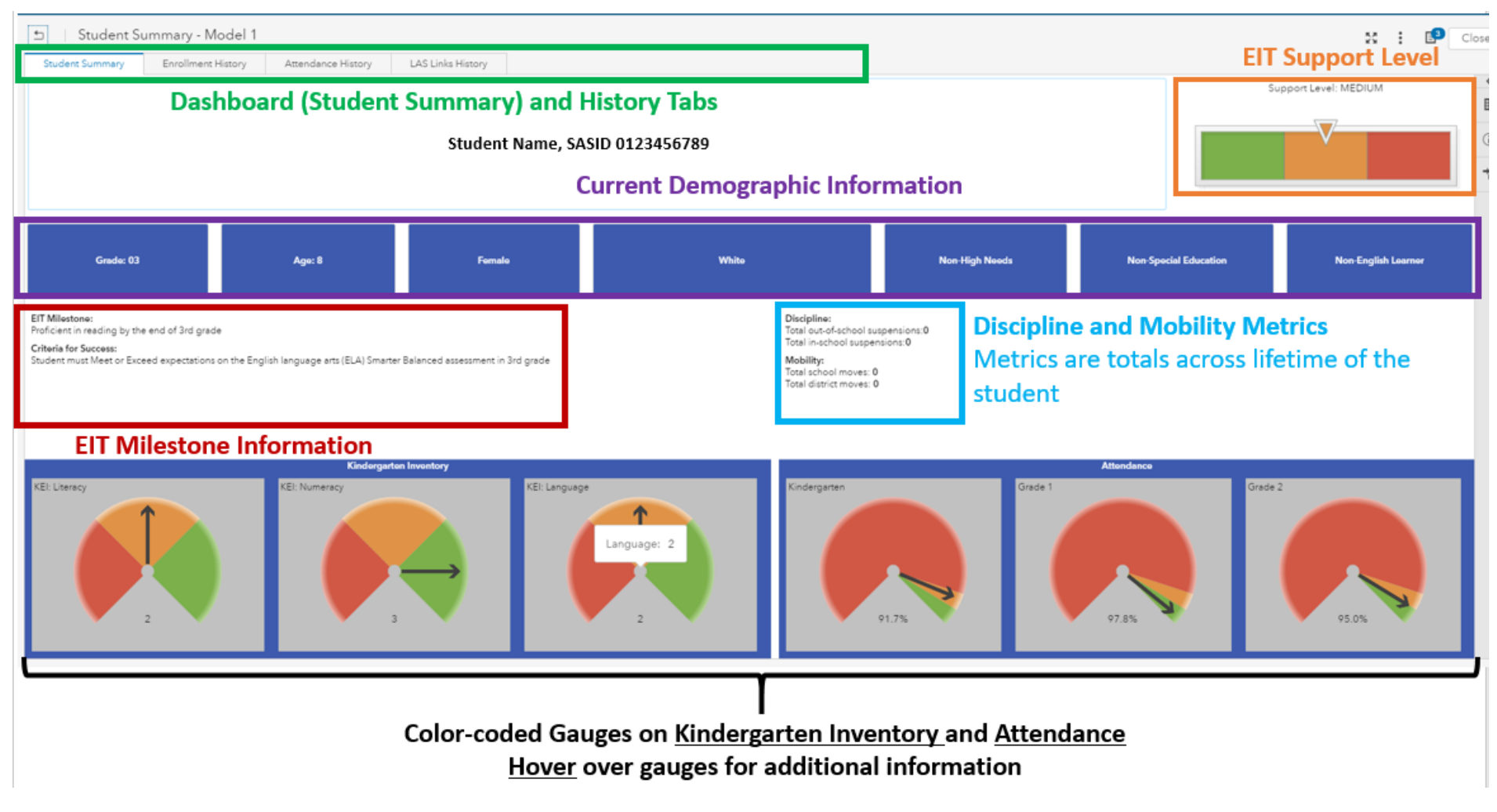

#### Model 2 Dashboard

(Grades 4-7)

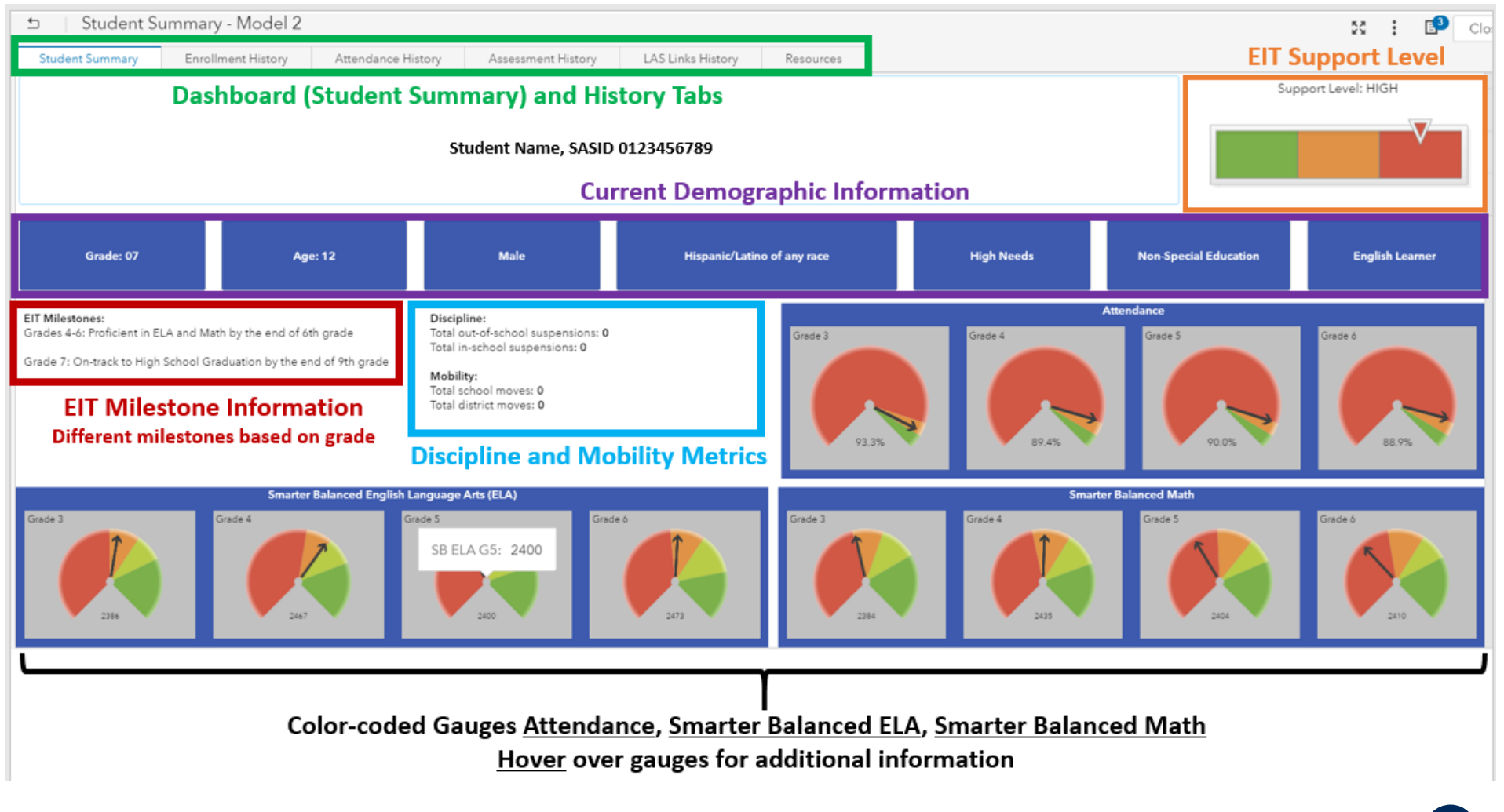

#### Model 3 Dashboard

(Grades 8-9)

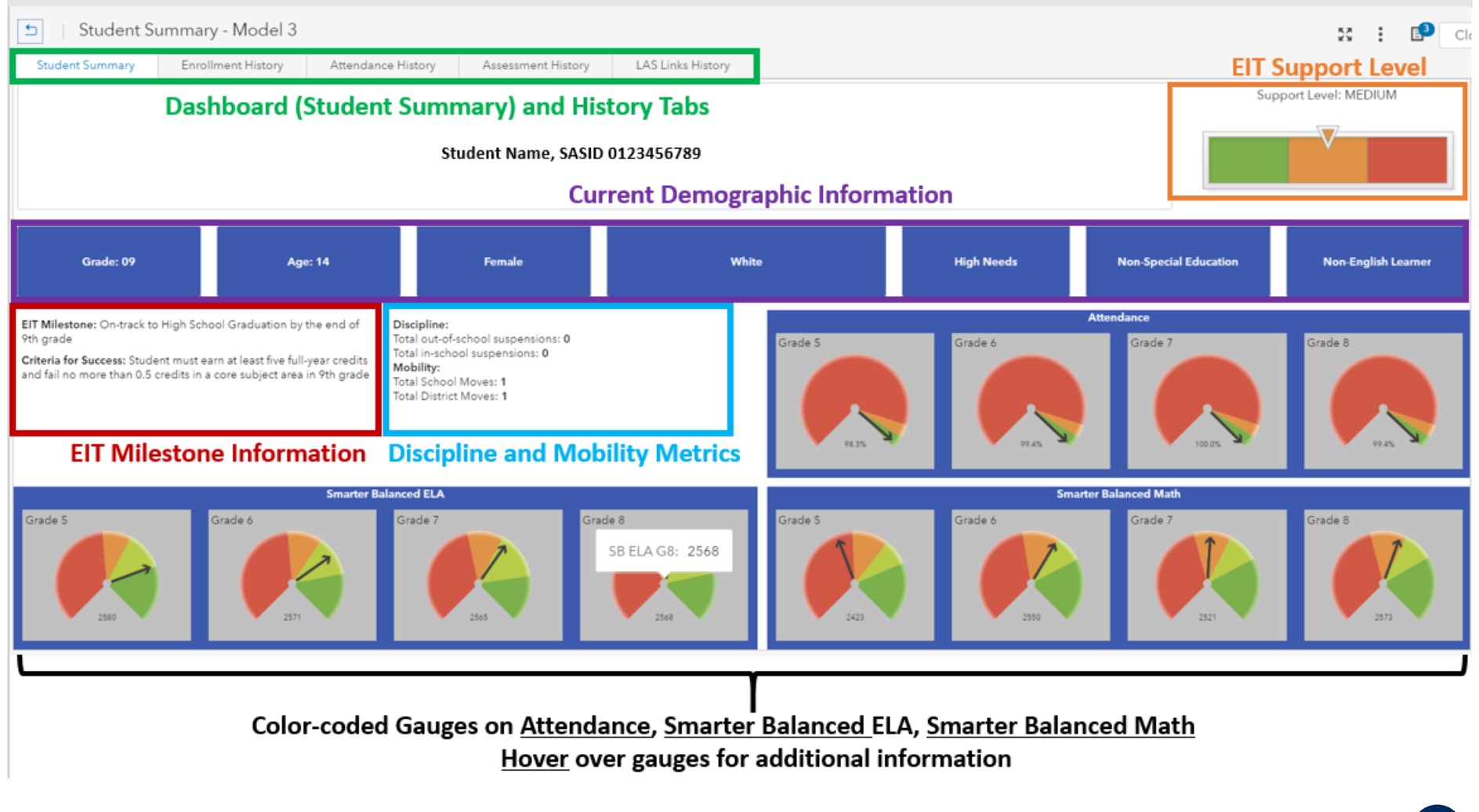

#### Model 4 Dashboard

#### (Grades 10-12)

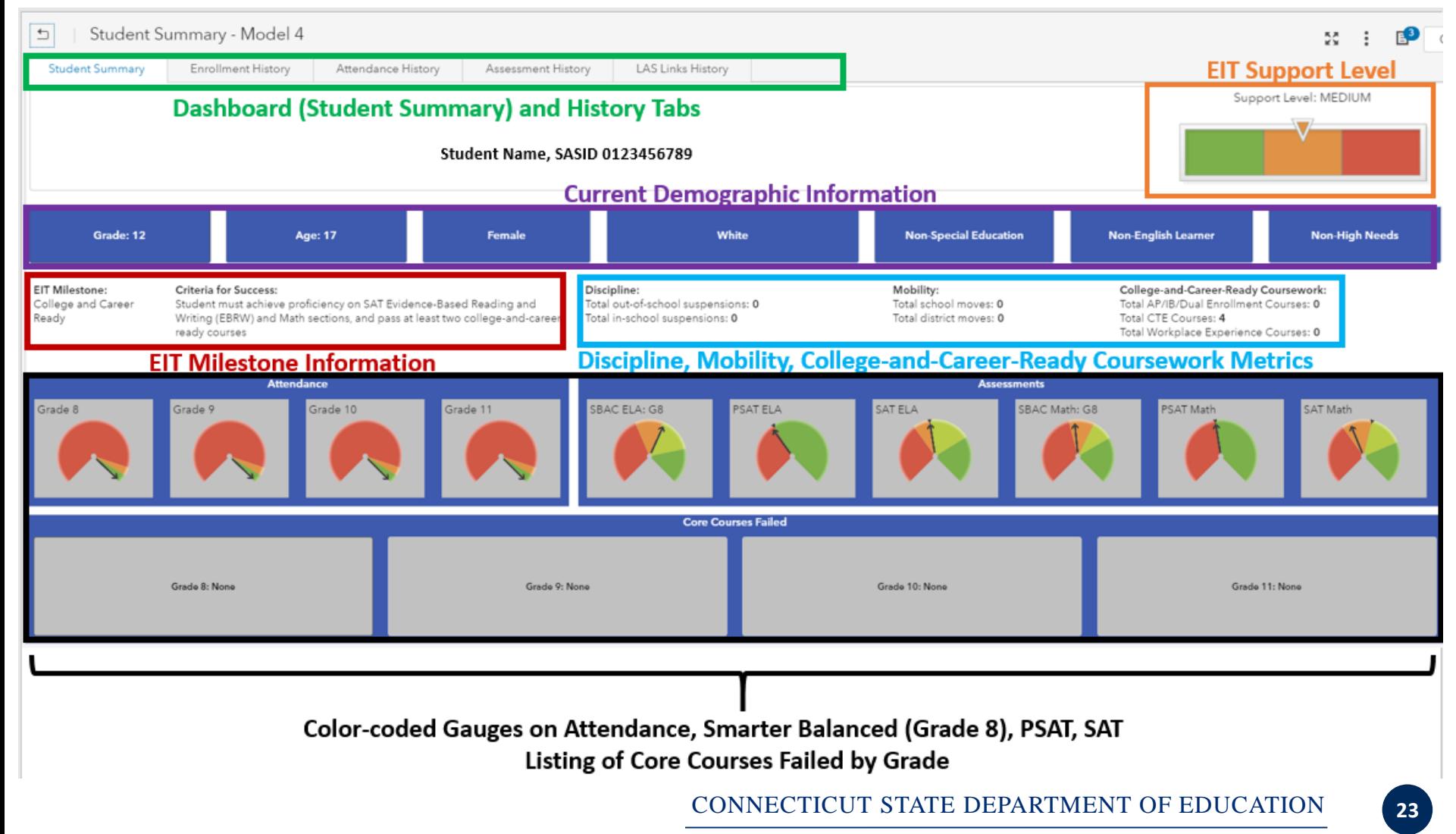

#### Enrollment History Tab

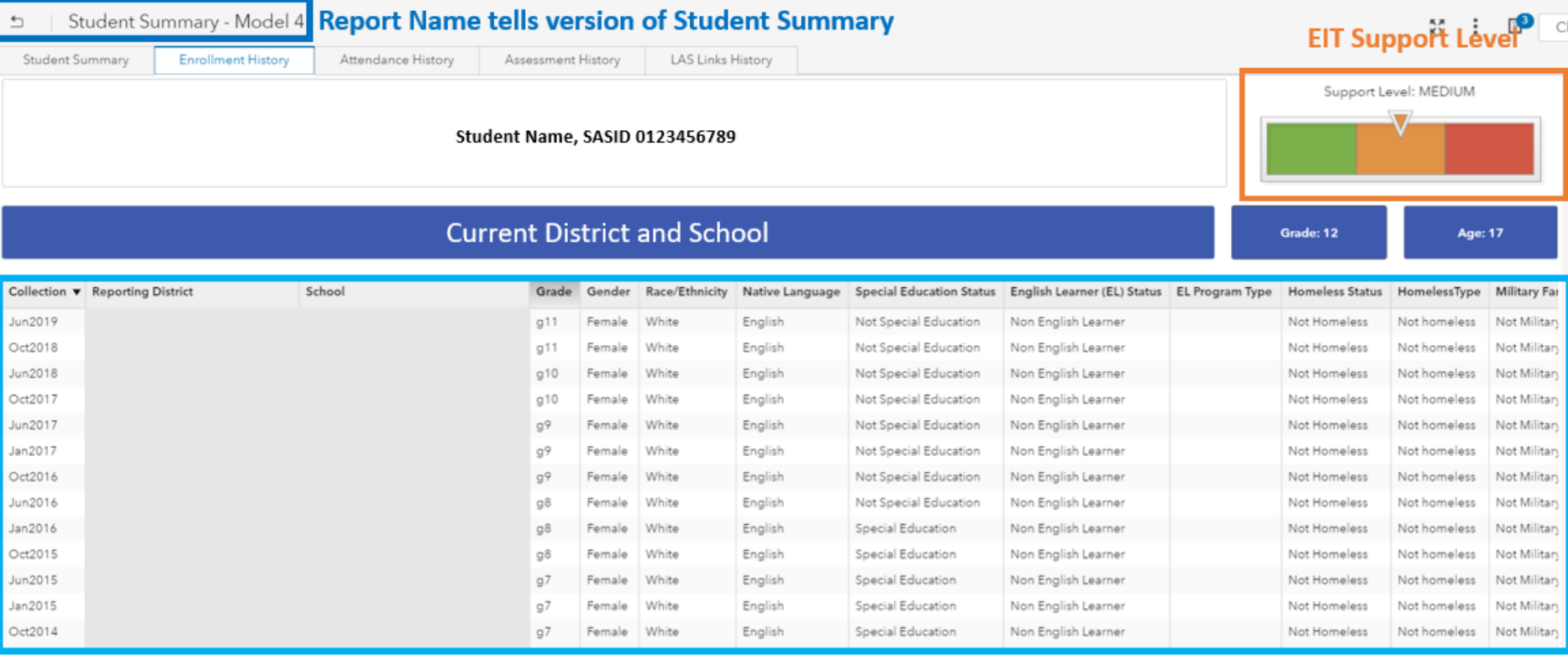

Sortable/Exportable, Color-coded list table

Shows all enrollment history, across district, beginning with 2014-15 (potential to add previous years)

#### Attendance History Tab

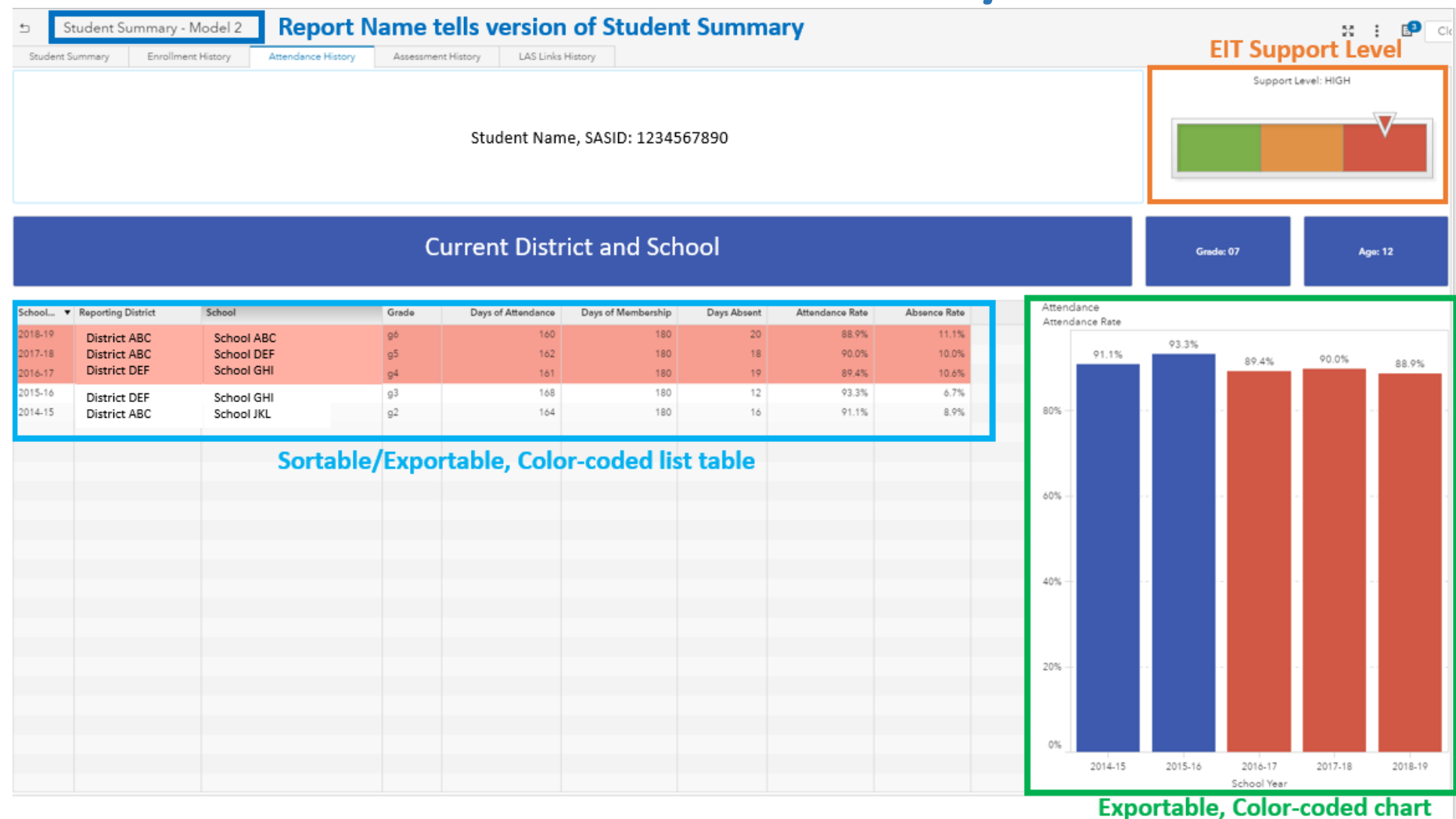

#### Assessment History Tab

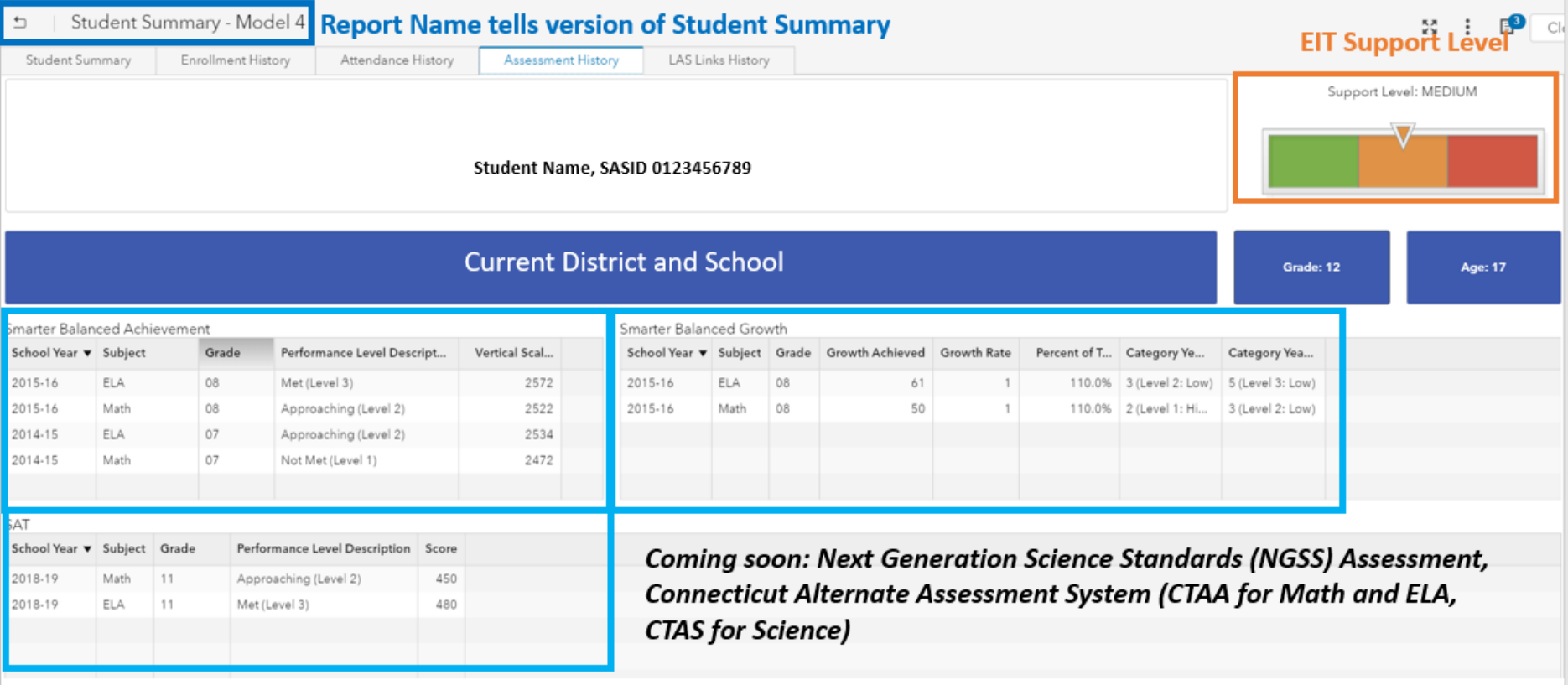

Sortable/Exportable, Color-coded list tables Shows all assessment history appropriate for the student's grade

# English Learners

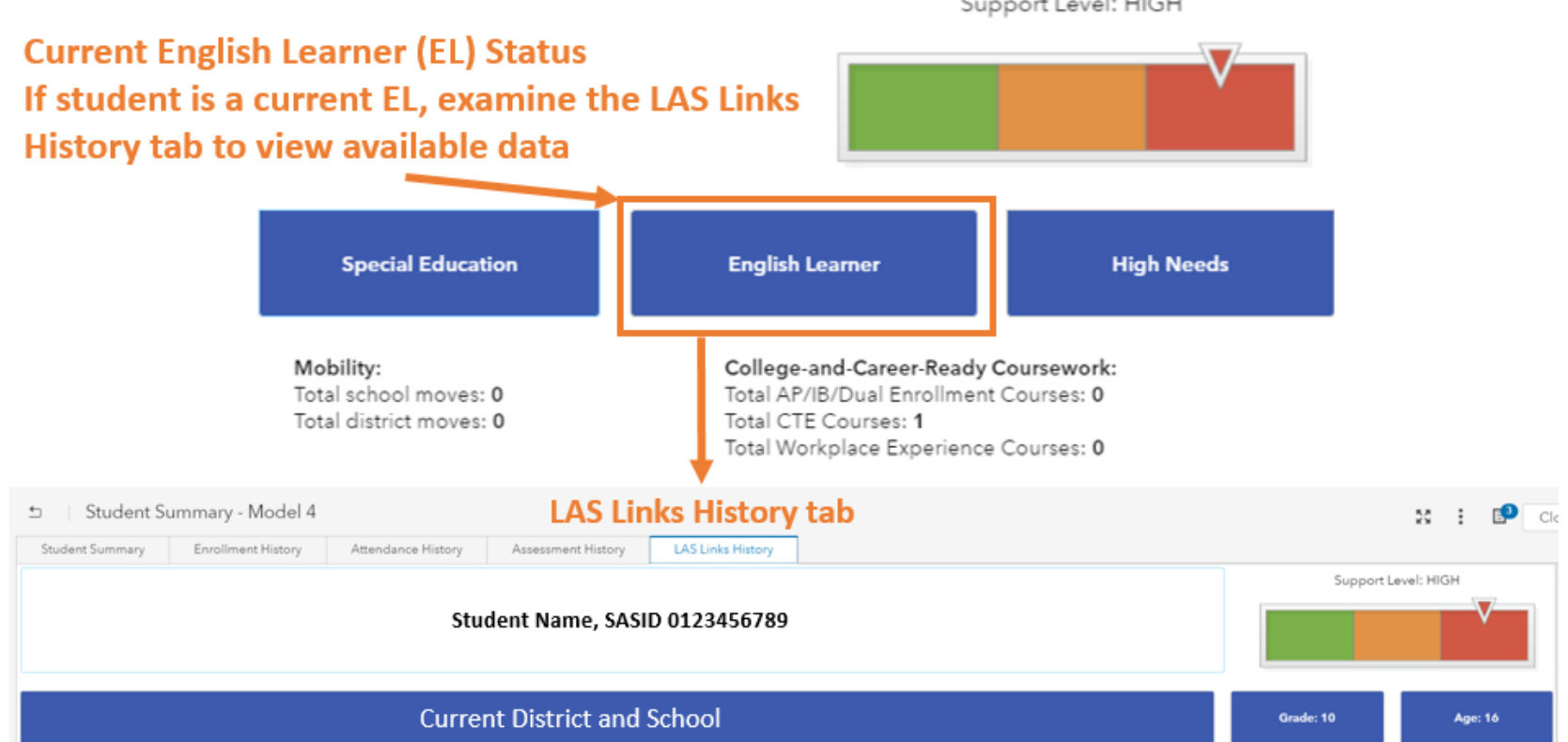

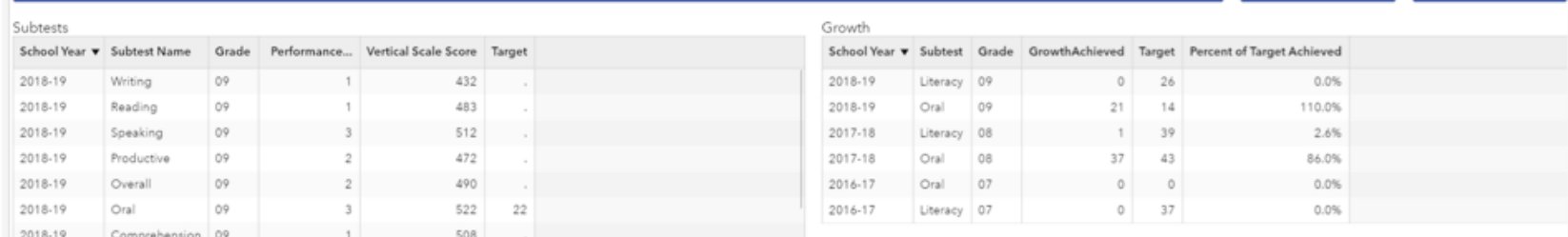

## LAS Links History Tab

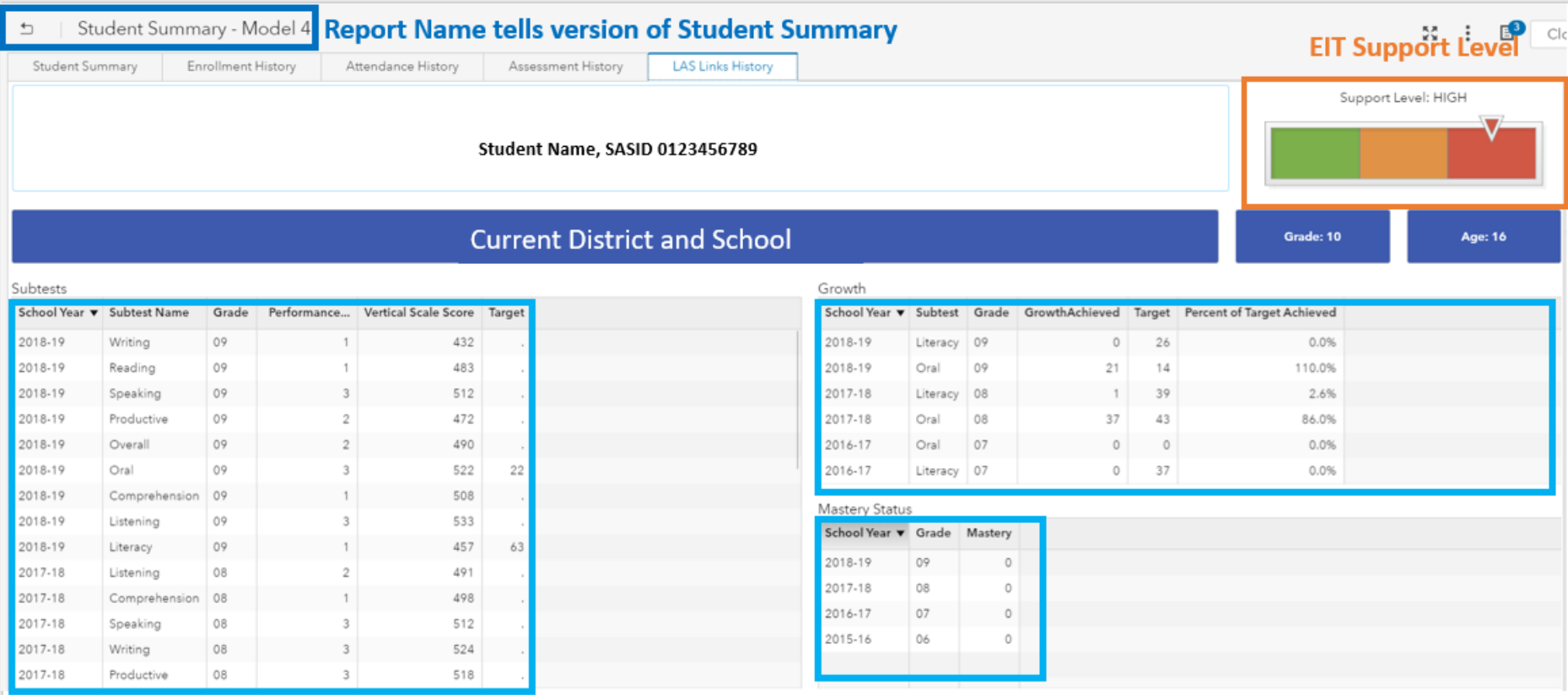

Sortable/Exportable, Color-coded list tables Shows all LAS Links assessment history, beginning 2015-16 (potential to add previous years)

## Selecting a Different Student

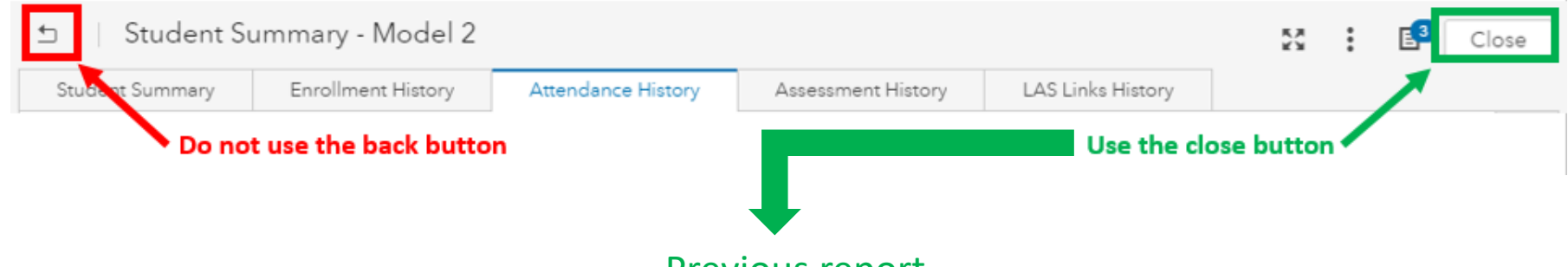

Previous report

(Student Summary – Select a Student or Early Indication Tool)

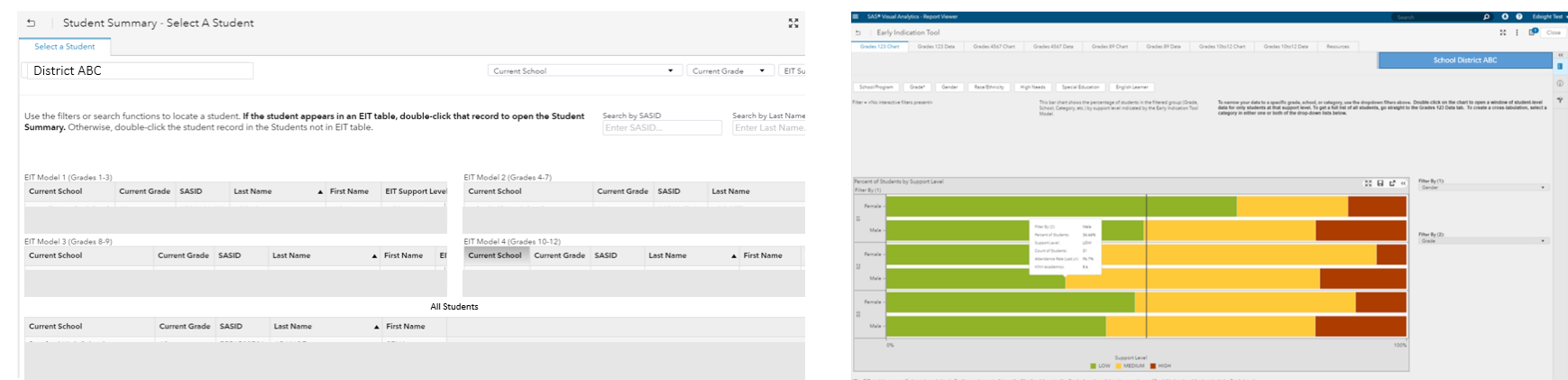

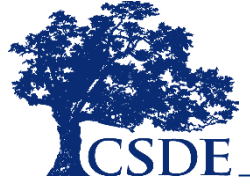

## Printing

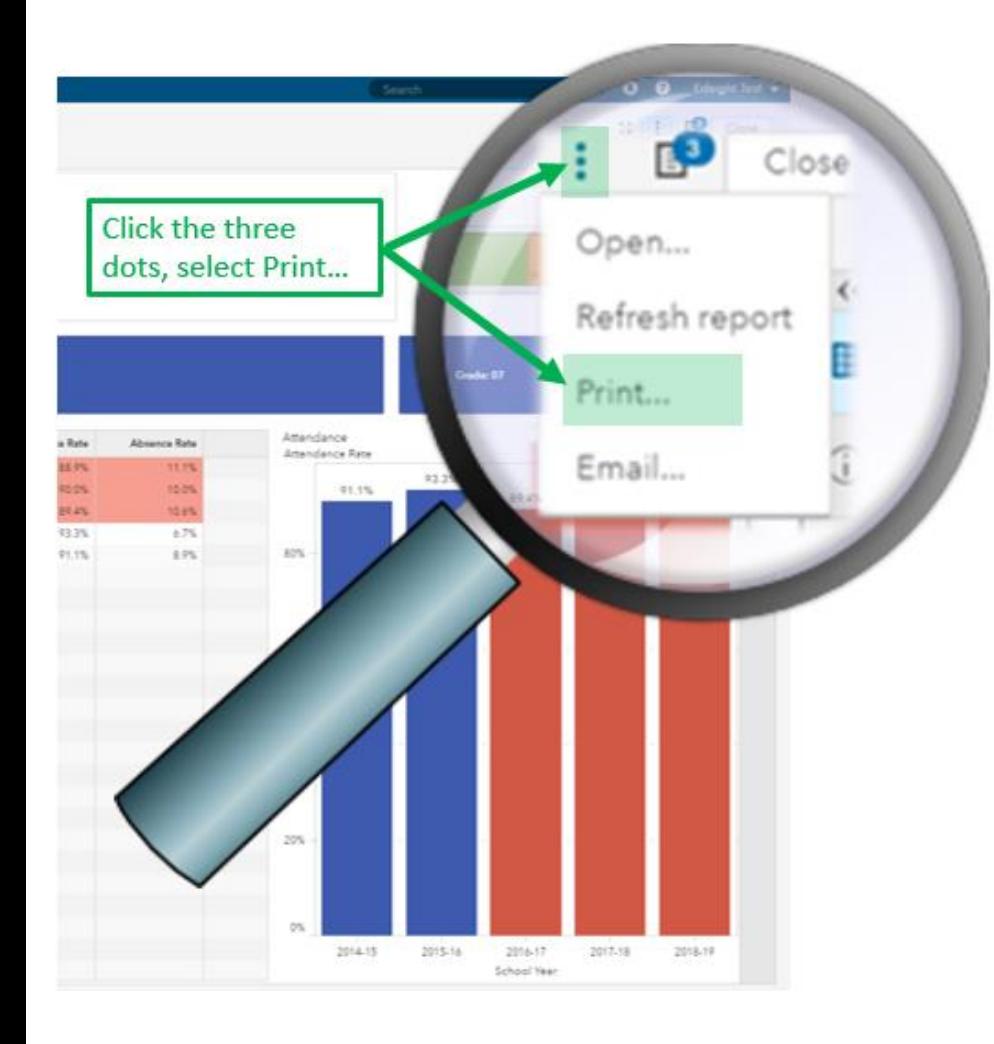

#### Print to PDF

 $\mathbf{r}$ 

Top:

Left:

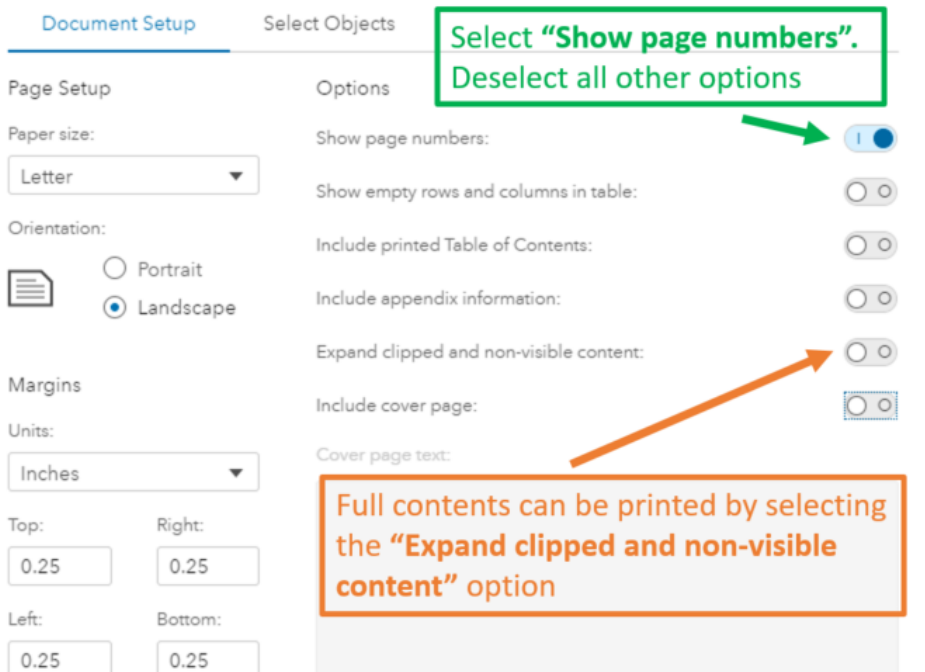

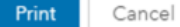

#### Interactive Report Demo

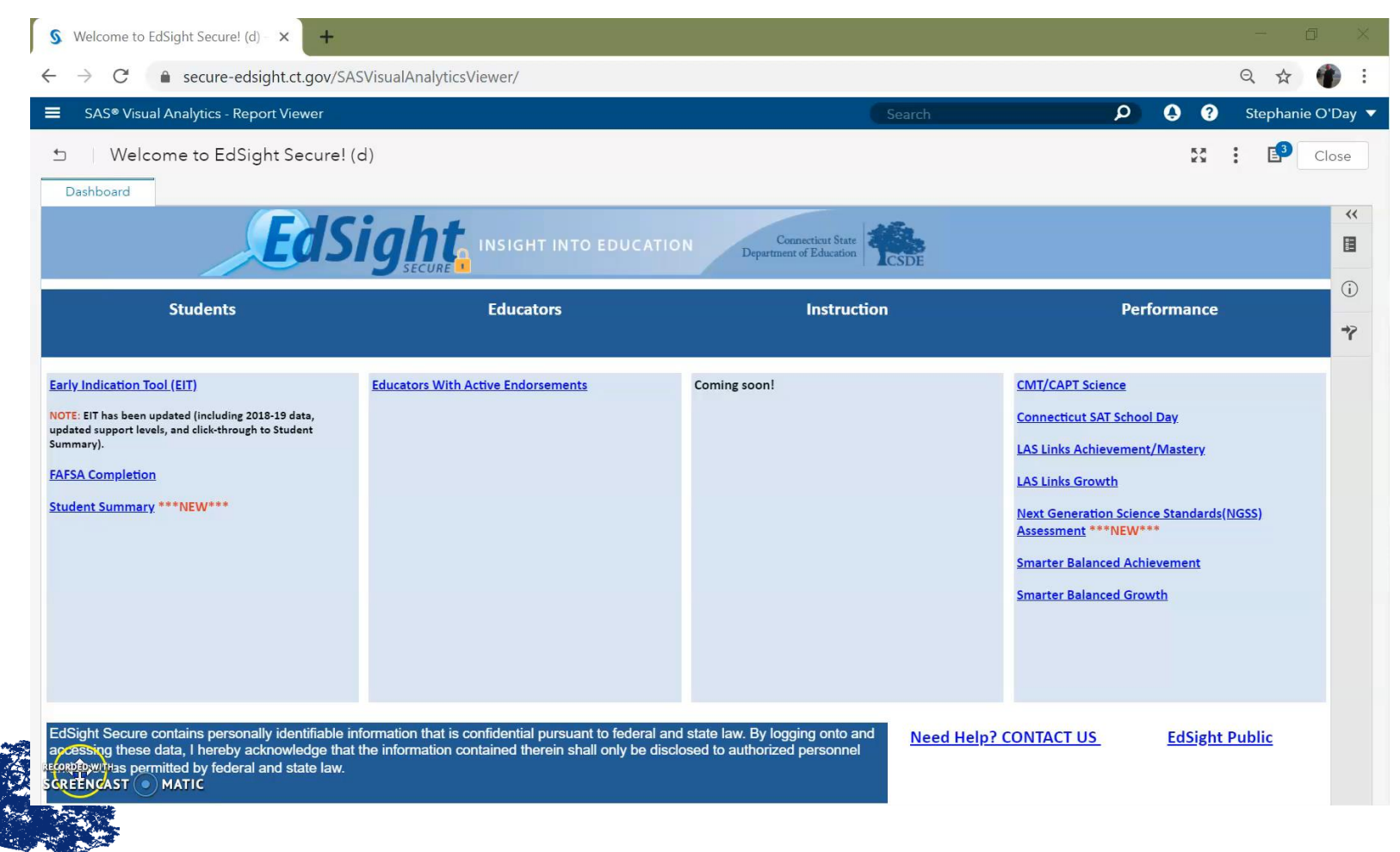

#### Questions and Answers

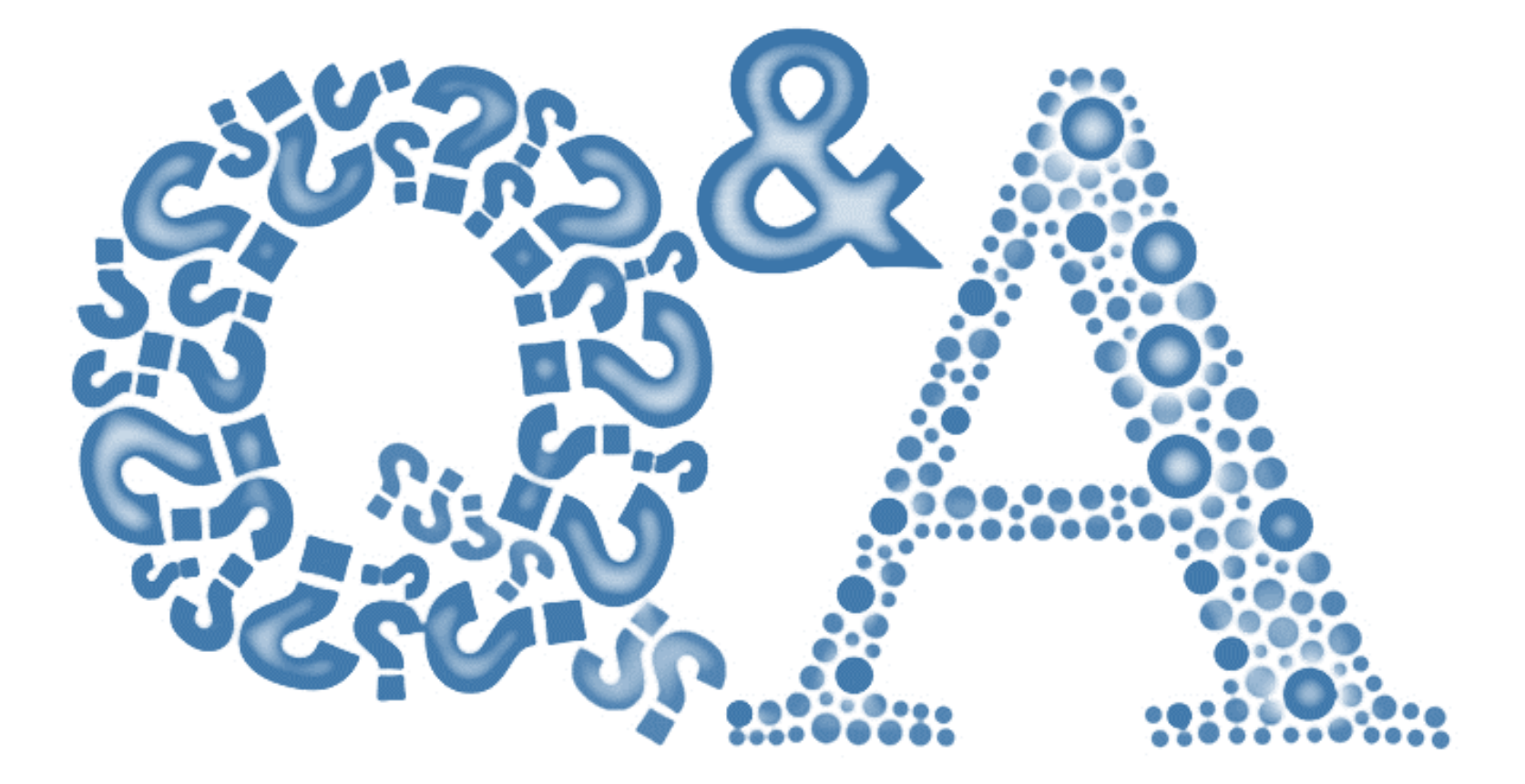

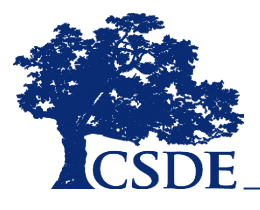

# **THANK YOU!**

david.alexandro@ct.gov 860-713-6881

charles.martie@ct.gov 860-713-6809

stephanie.o'day@ct.gov 860-713-6803

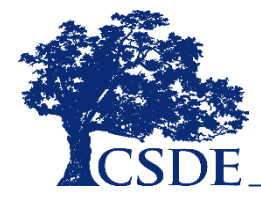